The steps below are for setting up AmazonSmile on your phone or tablet for the first time. If you've set it up in the past, the steps should be similar but you may see slightly different screens at Step 6. The images below are from an iPhone, the steps should be similar for Android phones.

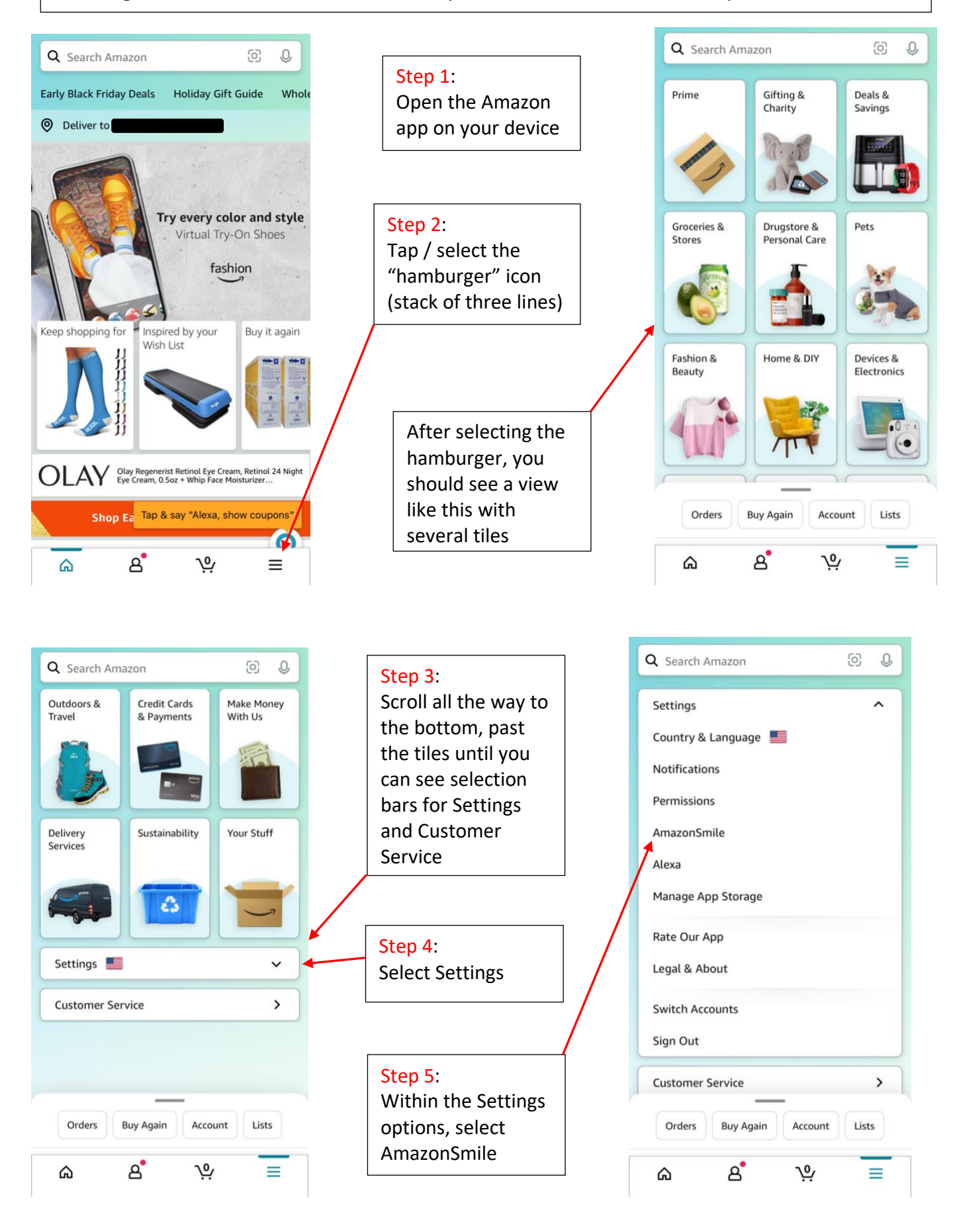

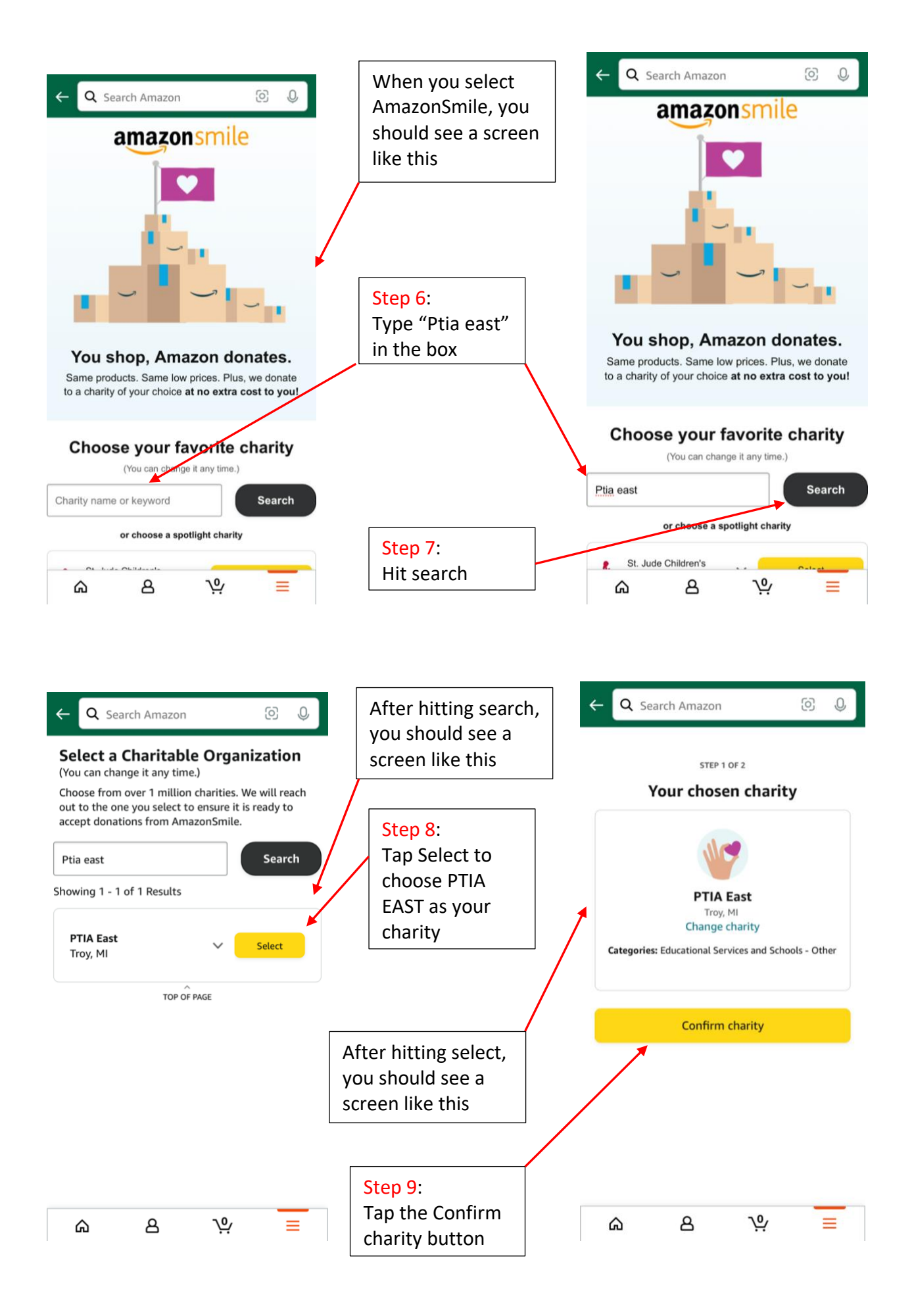

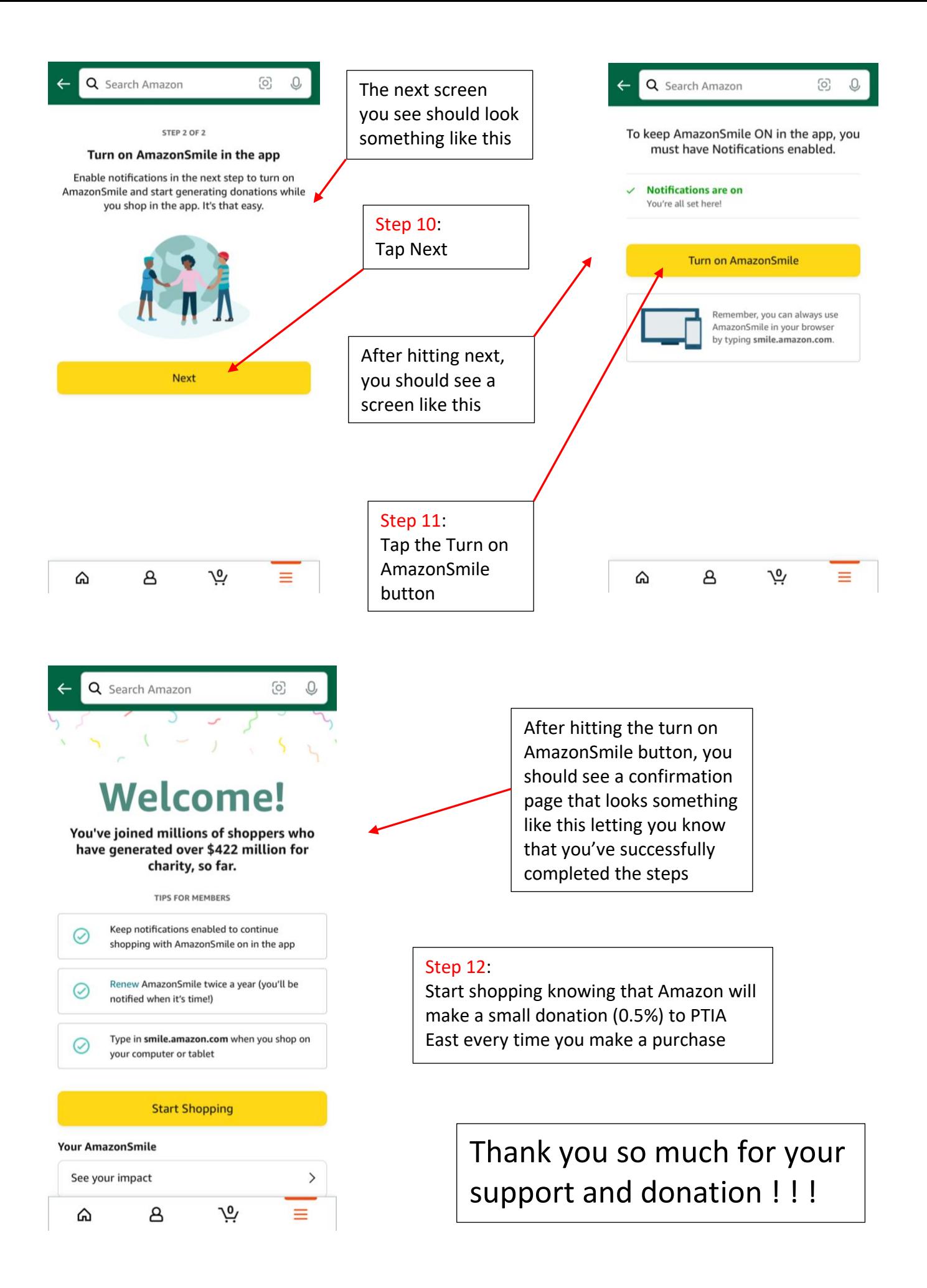